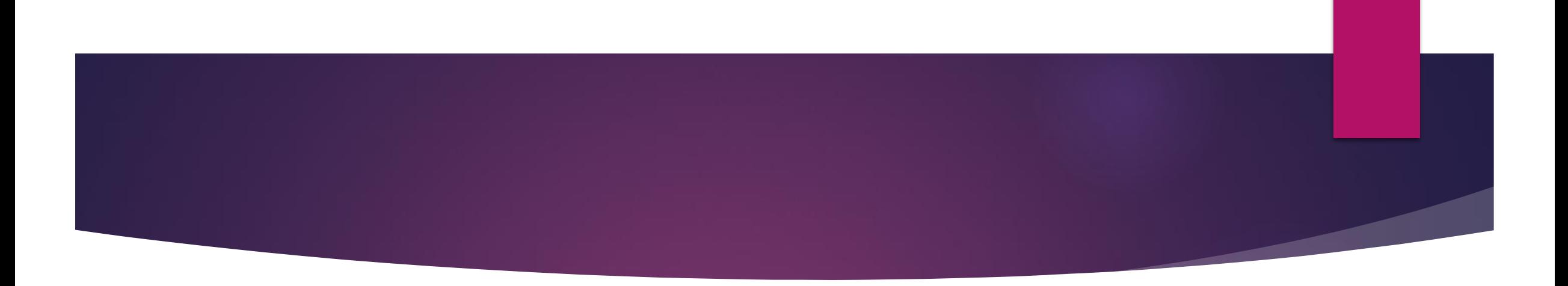

#### **Getting Going With Informix Connection Manager**

#### **Thomas Beebe**

tom@xdbsystems.com

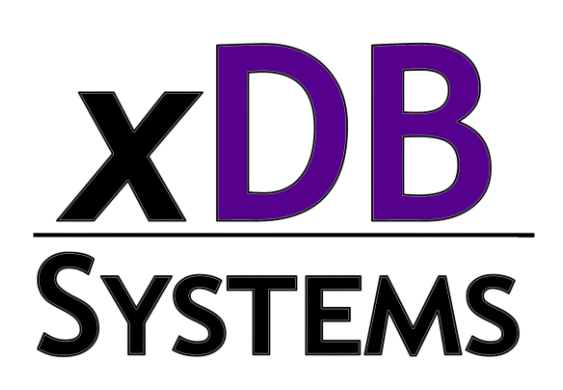

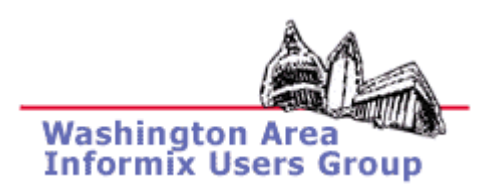

# **About This Talk**

Created to give an entry point for getting going with connection manager

Supplement the rather sparse documentation on the topic

Document some of the confusion I ran into configuring this for clients

Assistance provided from others actively using connection manager in production environments

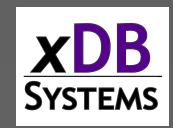

### **What Is Connection Manager**

Introduced in 11.5 (revamped in 11.7)

Bundled with the engine, also included with the csdk

Standalone program that passes connections to the correct server or group

Can be used as a central broker for connections

Can be run solo or with a group of CM servers working together

Intended for HA, but very useful in any replicated environment

OAT module to monitor Connection Manager

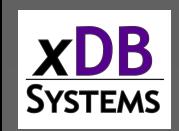

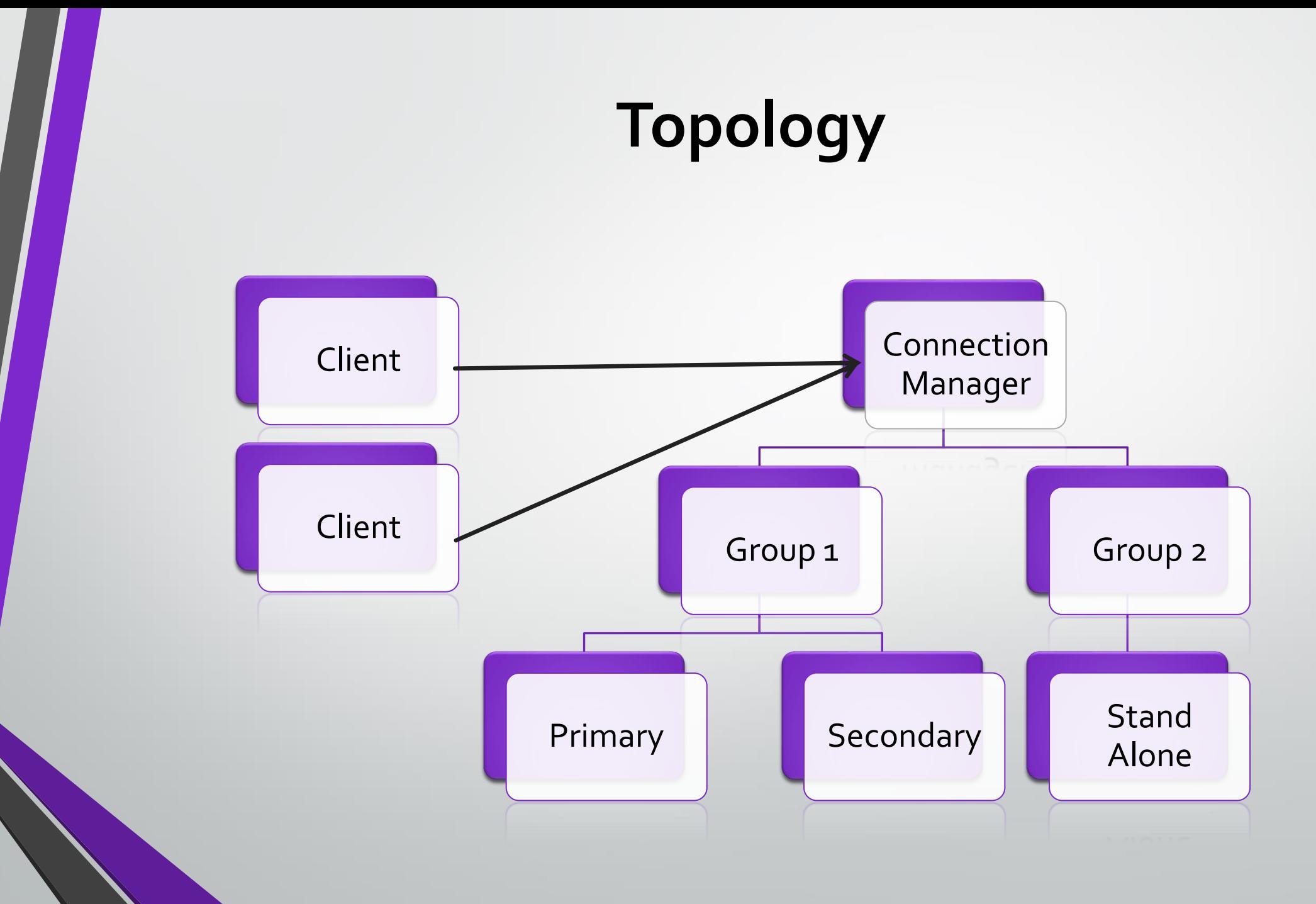

4

# **Setting Up Access**

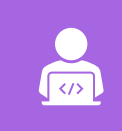

 $\frac{1}{\sqrt{2}}$ 

Can be as simple as one server and one CM

Client -> Connection Manager -> Instance

It can be configured as a replication set

Client -> Connection Manager -> Primary + HDR + RSS

It can be configured with multiple groups each with their own rules

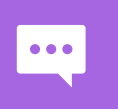

Clients connect to the CM on the listener that will tell the manager where to redirect them and what rules to use

 $\mathbf{a}$ 

If the connection manager server is not trusted to the Informix server, use onpassword to authenticate

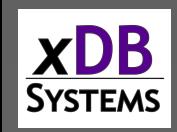

# **Relevant Files**

#### **SQLHOSTS**

• Specifies the groups, also controls the CM listeners

#### \$INFORMIXDIR/bin/oncmsm

• Connection Manager Binary

\$INFORMIXDIR/etc/cmsm.cfg.sample

• Sample config file, there are several versions

#### \$CMALARMPROGRAM

• Program, defined in configs that triggers on a failover

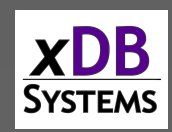

### **ONCONFIG Parameters**

DRAUTO – Controls failover processing: 3 means it will rely on the connection manager to initiate failovers.

HA\_FOC\_ORDER – Default order (HDR,RSS,SDS) to fail over servers.

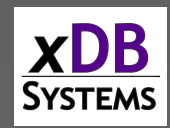

#### **oncmsm**

#### Startup:

- \$INFORMIXDIR/bin/oncmsm –c \$INFORMIXDIR/etc/cmsm.cfg
- Optional environment variable \$CMCONFIG

#### Commands:

- oncmsm –k –c <*config file*>
	- Shutdown
- oncmsm –r –c <*config file*>
	- Reload with updated config file

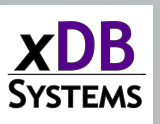

### **Basic Example - SQLHOSTS**

#Instance Config port 9088 instance1\_tcp onsoctcphost 192.168.1.2 9088

#Connection Manager Listener report\_group onsoctcphost 192.168.1.2 9090

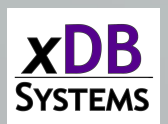

### **Basic Example – cmsm.cfg**

NAME samplecsm

}

LOGFILE \${INFORMIXDIR}/tmp/cmsm.log

CLUSTER samplecluster { INFORMIXSERVER instance1\_tcp SLA report\_group DBSERVERS=primary

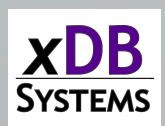

### **Base CM Config Sample**

NAME cm\_1 LOGFILE \${INFORMIXDIR}/tmp/cmsm.log LOG<sub>1</sub> CM\_TIMEOUT 300

*<Connection Info>*

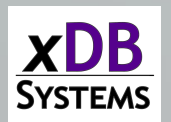

### **cmsm.cfg Parameters**

**NAME** – Must be unique across the cluster

LOG – log level, 1 is on

#### **LOGFILE** – Path to CM log

**CM\_TIMOUT** – Number of seconds to wait for a response before promoting the next highest ranked connection manager. (60 default)

**EVENT\_TIMEOUT** – Number of seconds to wait before failover occurs of Informix servers. If a secondary triggers 'primary offline' it will also trigger failover before the timeout (default 60)

**SECONDARY\_EVENT\_TIMEOUT** – Seconds to wait before disconnecting from a secondary (Default 60)

**SQLHOSTS** – If it should use a local, remote or both SQLhosts files to find instances. (Default local + remote)

**LOCAL\_IP** – Optional, can be used to tie CM to a specific IP address to listen for database status changes

**MACRO** – Used to create variables to be used in other parts of the script

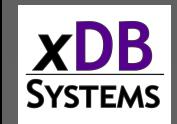

# **Connection Types**

CLUSTER –Group or selection of servers to connect to that support HDR failover

GRID – ER Grid to connect to

REPLSET ER replicate set to connect to

SERVERSET – Unrelated servers that do not use failover

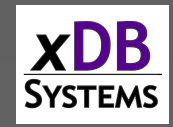

### **CLUSTER Example**

```
CLUSTER cluster_1
{
   INFORMIXSERVER repl1_tcp
   SLA report 1 DBSERVERS=(PRI, HDR) \
                 POLICY=WORKLOAD
   FOC ORDER=ENABLED \
       PRIORITY=1
  CMALARMPROGRAM $INFORMIXDIR/etc/CMALARMPROGRAM.sh
}
```
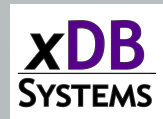

#### **Cluster Example**

CLUSTER cluster\_1 – Unique name of cluster, needs to be identical on other connection managers

**INFORMIXSERVER** repl1\_tcp  $-$  The sqlhost entry (group or server) the connection manager will listen on

SLA report  $1 \ \backslash$   $-$  The SLA is for the report  $1$  group in sqlhosts

DBSERVERS=(PRI, HDR)  $\setminus$  - This is the order it will maintain

POLICY=WORKLOAD –This is the type of SLA policy it uses

FOC ORDER=ENABLED \ – Use the failover order above

PRIORITY=1 –This connection manager is the first one to handle failover for this SLA

CMALARMPROGRAM \$INFORMIXDIR/etc/CMALARMPROGRAM.sh – Calls this program if failover fails after 8 attempts

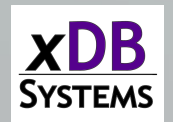

{

}

#### **INFORMIXSERVER**

#### Works with all 4 types of connection

Specify the group of servers or standalone server this SLA should service

This is what the connection manager will connect to when it comes up to establish the replication status

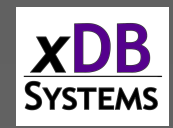

#### **SLA**

#### Service Level Agreement

This is the directive of how a connection manager should treat a particular group of servers

Any linked connection mangers should have similar settings and the same name for a group

Each SLA will have its own listener port

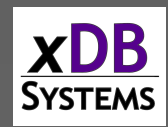

#### **SLA - DBSERVERS**

List of servers to connect to, and the order to connect to them in

Can use server names, group names, server aliases, server types (HDR, SDS, ANY)

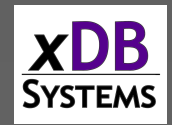

### **DBSERVERS - Cluster Keywords**

PRI, PRIMARY

HDR – Secondary

### SDS – Shared disk secondary

RSS

ANY

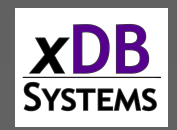

## **SLA - MODE**

Redirect – (Default) this will redirect the client directly to the server, only works with versions later then CSDK 3.0 and JDBC 3.5.1

PROXY – Will pass all data through the connection manager directly, allows for older clients to be supported. Also use this if the client cannot directly access the Informix server.

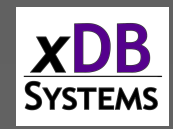

## **Topology - Redirect**

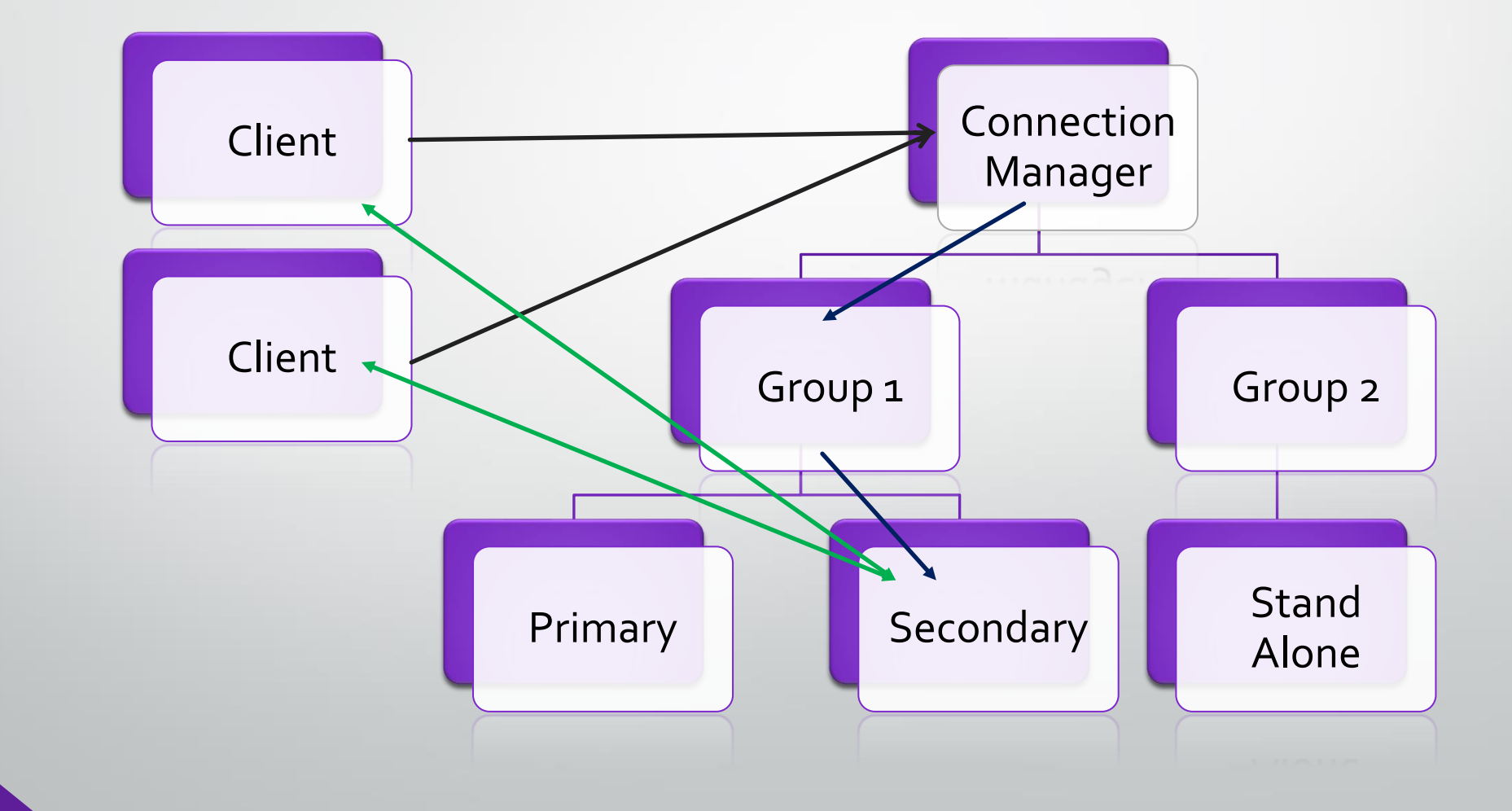

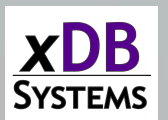

# **Topology - PROXY**

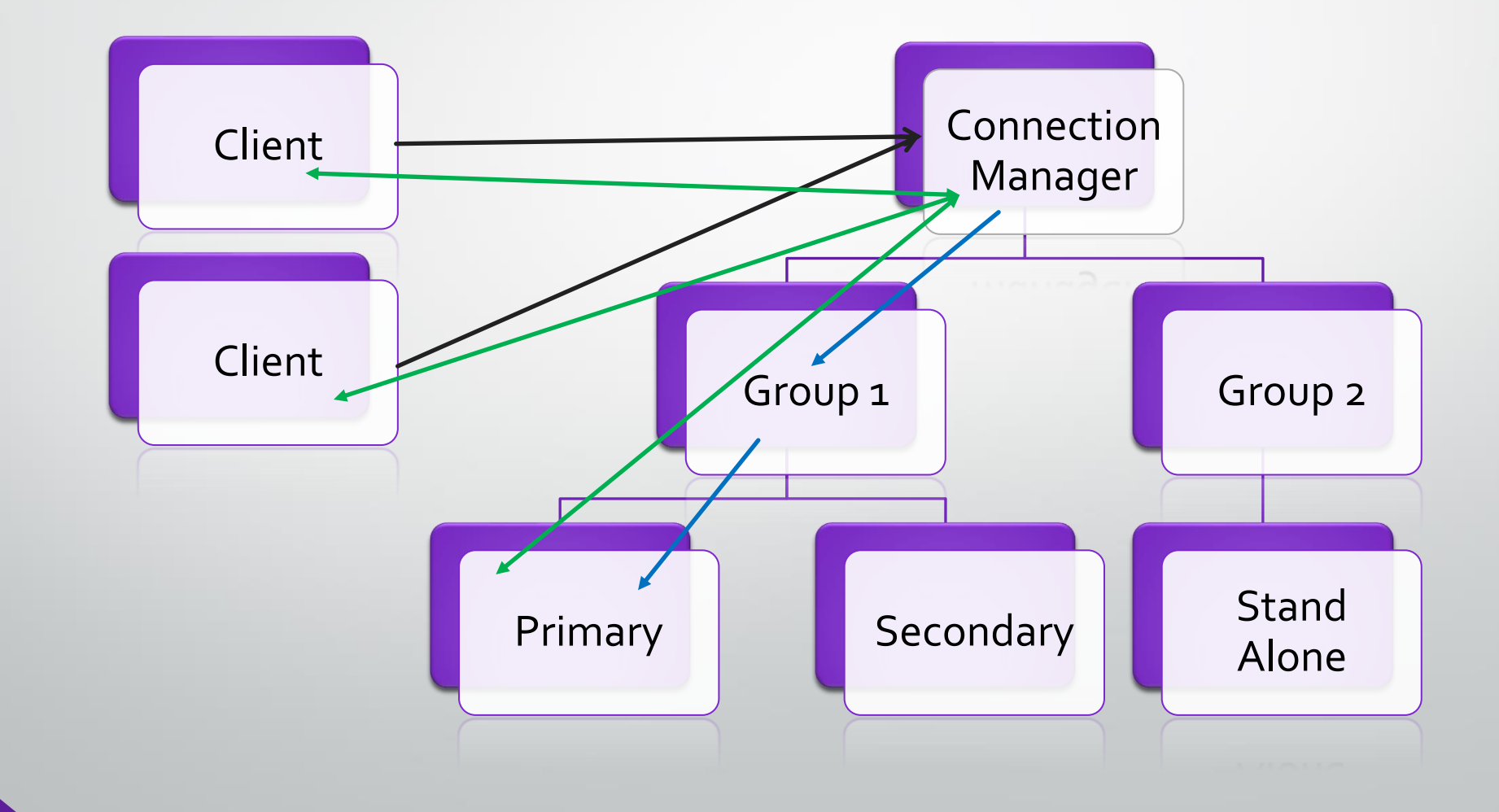

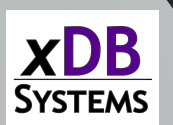

#### **SLA - USEALIASES**

**ON** – Default, this will add any entries in DBSERVERALIASES into the mix.

**OFF** – Only will use DBSERVERNAME, none of the aliases

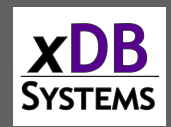

# **SLA - WORKERS**

## Numeric Value – Default is 4

# Defines how many worker threads the CM is allocated

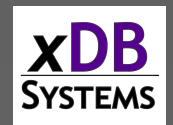

# **SLA - POLICY**

WORKLOAD – (Default) – Assigns the work to the least busy server at the time

**ROUNDROBIN** –Alternates between all the available servers

**FAILURE** – Requests pointed to the server with the fewest apply failures. (Replset and GRID only)

**LATENCY** – Redirects to the server with the lowest transaction latency (Replset and GRID only)

**SECAPPLYBACKLOG***:<num pages>* -- Stops sending requests to the secondary after it exceeds the number of pages in a backlog. CLUSTER only - (version 12.10xc2 or 11.70xc8 required)

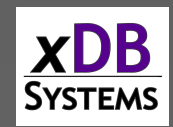

#### **FOC**

Is used as a stand-alone element inside a connection type to define how failover **OCCUrs** 

Also used to specify the priority between servers

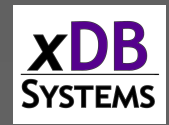

# **FOC - ORDER**

If not defined, the primary server's HA\_FOC\_ORDER parameter is used

Default if neither are set is SDS, HDR, **RSS** 

If enabled, it will use the order defined by the DBSERVERS in the SLA

ENABLED – Means the connection manager will allow failover

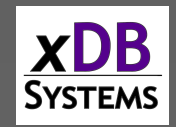

# **FOC - PRIORITY**

Defines the priority between connection managers.

Must be a positive number, the lower the number the higher the priority

Required for CLUSTER types

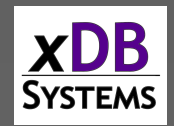

# **FOC - TIMEOUT**

Additional time before a failover occurs

Adds to the value of EVENT\_TIMEOUT

Defaults to 0

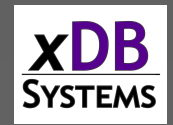

#### **SQLHOSTS**

Connection manager will use SQLHOSTS like any other Informix tool

By default, will read the local SQLHOSTS and if a server is not found it will probe the remote sqlhosts for other relevant hosts

Will use the INFORMIXSERVER directive in the SLA section to determine the primary server or group to connect to

The SLA name will be the connection name for the connection manager listener for that SLA.

Best practice is to always use groups when doing replication rather then individual servers

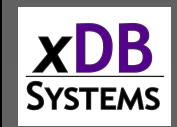

### **Sample Config**

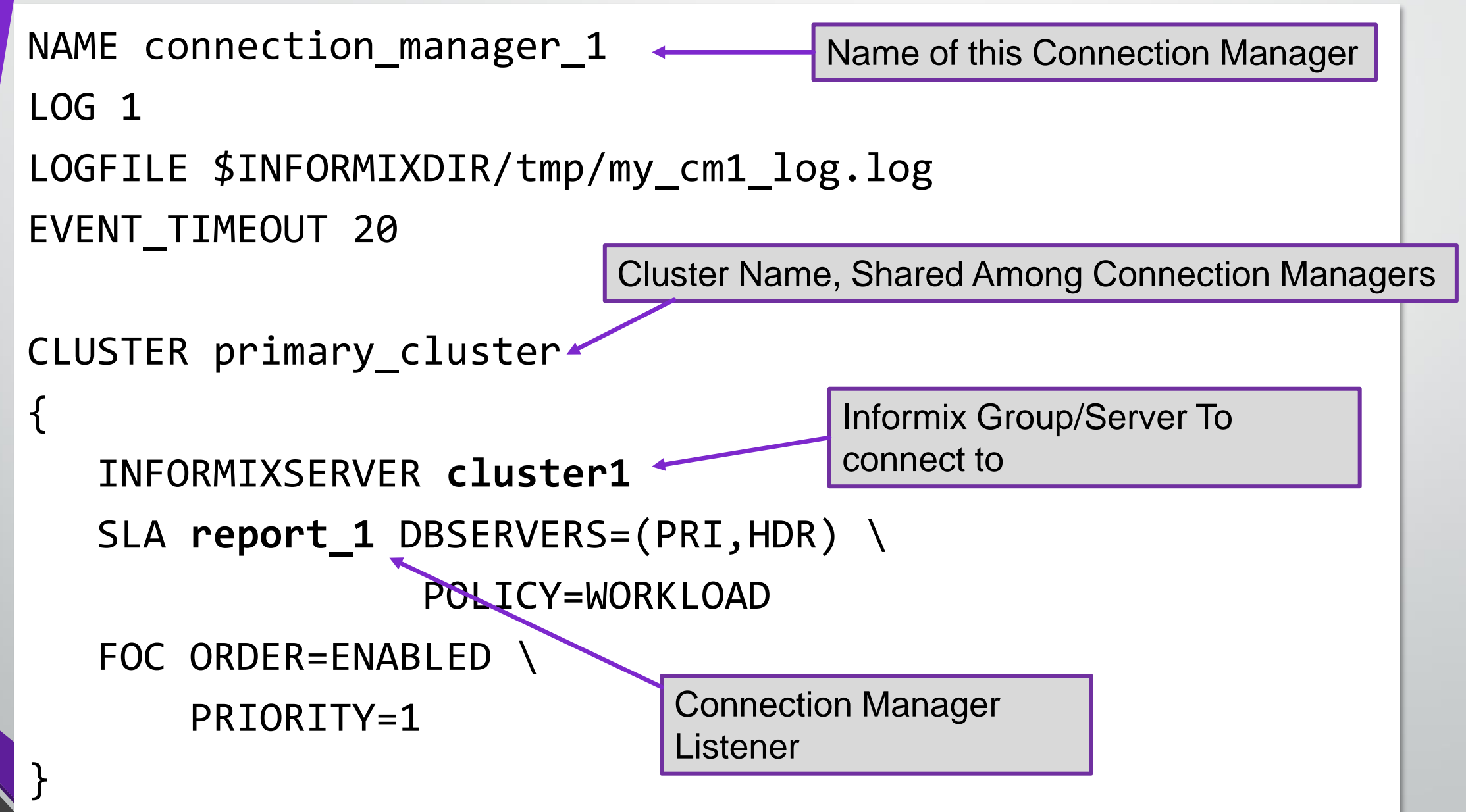

 $\boldsymbol{X}$ DB **SYSTEMS** 

### **SQLHOSTS - Example**

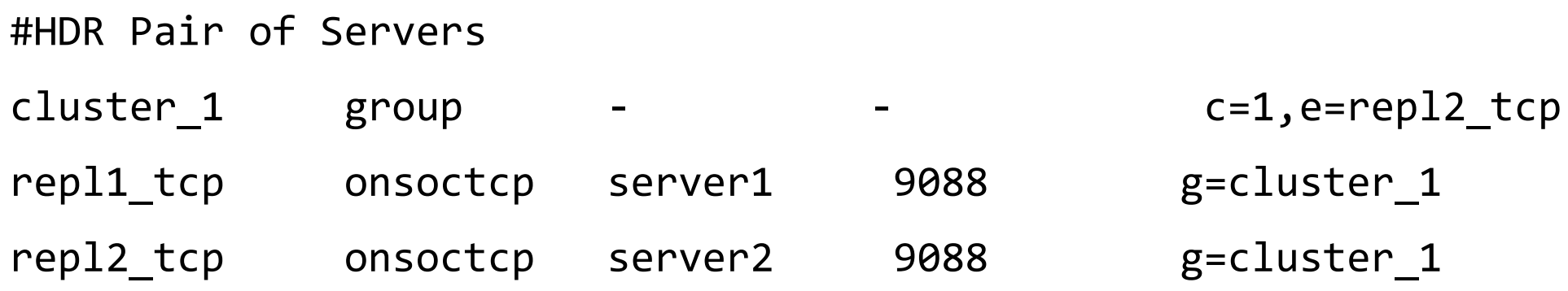

#Group of connection managers that service the report SLA report group - - c=1,e=report\_2 report\_1 onsoctcp server1 10088 g=report report\_2 onsoctcp server2 10088 g=report

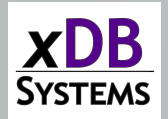

### **Application Set Up**

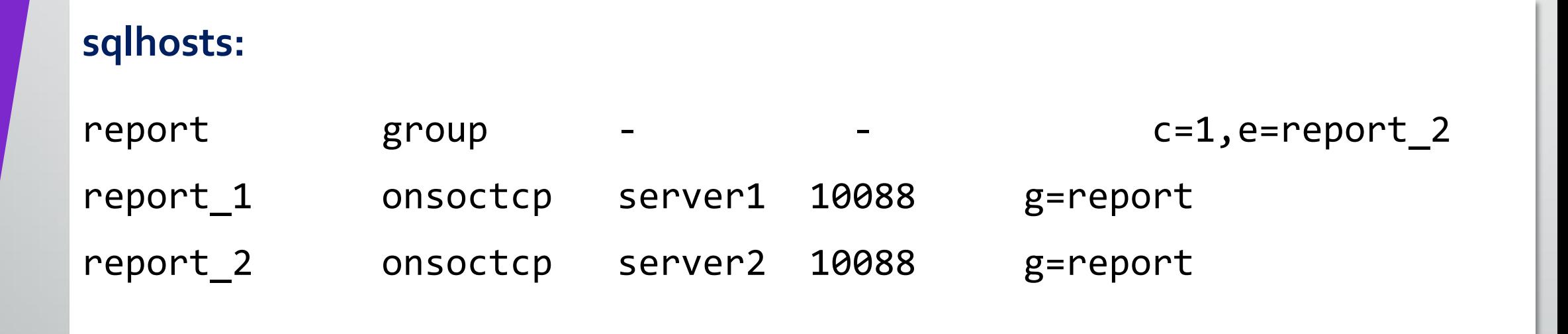

#### **Set your application to connect to report\_1**

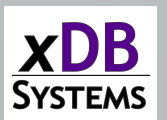

### **oncmsm Log - Startup**

- 22:45:41 listener report initializing
- 22:45:41 listener report\_rr initializing
- 22:45:41 listener current\_rss initializing
- 22:45:41 listener proxy\_rss initializing
- 22:45:41 Listener report rr DBSERVERS=(HDR,RSS) POLICY=ROUNDROBIN is active with 4 worker threads
- 22:45:41 Listener current\_rss DBSERVERS=RSS POLICY=SECAPPLYBACKLOG:5500+WORKLOAD is active with 4 worker threads
- 22:45:41 Listener report DBSERVERS=(HDR,RSS) POLICY=WORKLOAD is active with 4 worker threads
- 22:45:41 Listener primary cm DBSERVERS=primary is active with 4 worker threads
- 22:45:41 Listener proxy rss DBSERVERS=RSS POLICY=WORKLOAD MODE=PROXY is active with 4 worker threads
- 22:45:42 Connection Manager successfully connected to maytcp
- 22:45:42 The server type of cluster aos cluster server furytcp is Primary.
- 22:45:48 The server type of cluster aos\_cluster server fury is Primary.
- 22:46:04 Connection Manager started successfully

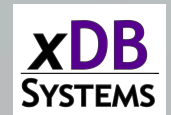

### **oncmsm Log – Startup Continued**

22:46:04 Connection Manager successfully connected to coulsontcp 22:46:04 Cluster aos\_cluster Arbitrator FOC ORDER=ENABLED PRIORITY=1 22:46:04 Connection Manager successfully connected to furynosql 22:45:42 The server type of cluster aos\_cluster server furytcp is Primary. 22:45:48 The server type of cluster aos\_cluster server fury is Primary. 22:46:04 Connection Manager started successfully 22:46:04 Connection Manager successfully connected to coulsontcp 22:46:04 Cluster aos\_cluster Arbitrator FOC ORDER=ENABLED PRIORITY=1 22:46:04 Connection Manager successfully connected to furynosql 22:46:04 Connection Manager successfully connected to furytcp 22:46:04 Connection Manager successfully connected to furyrest 22:46:35 CM cm\_1 arbitrator for aos\_cluster is active 22:46:35 Cluster aos\_cluster Arbitrator FOC ORDER=SDS,HDR,RSS PRIORITY=1 TIMEOUT=0

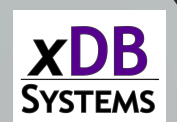

### **oncmsm Log - Connections**

23:04:23 SLA report\_rr redirect SQLI client from 10.10.20.60 to maytcp may.10088

23:30:25 SLA report\_rr redirect SQLI client from 10.10.20.71 to furynosql fury.10098

23:30:25 SLA primary\_cm redirect SQLI client from 10.10.20.63 to furynosql fury.10098

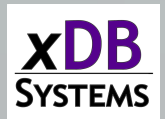

#### **onstat -g cmsm**

#### informix@fury:~\$ onstat -g cmsm

IBM Informix Dynamic Server Version 12.10.UC4DE -- On-Line (Prim) -- Up 00:23:45 -- 154032 Kbytes Unified Connection Manager: cm 1 Hostname: fitz

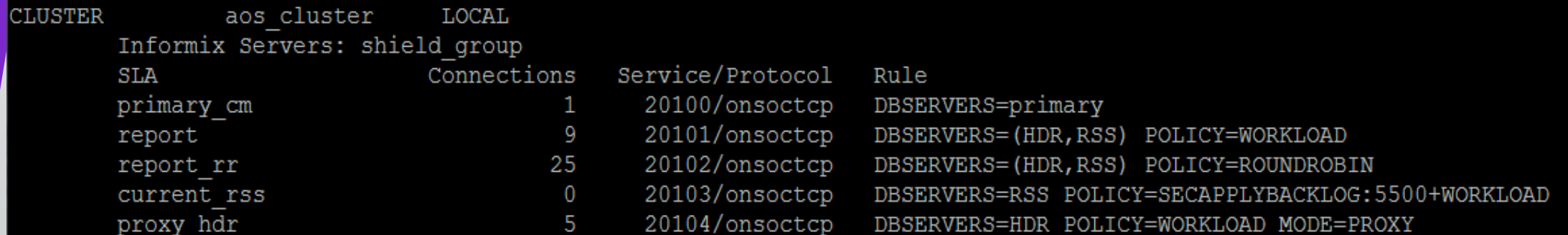

Failover Arbitrator: Active Arbitrator, Primary is up<br>ORDER=SDS, HDR, RSS PRIORITY=1 TIMEOUT=0

informix@fury:~\$

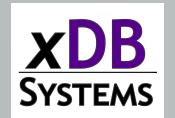

### **Best Practices**

Use groups rather then individual servers

Run more than one connection manager

Make sure the connection managers are on different servers from the instances

If running PROXY mode, make sure to have the resources on the CM to handle the load

Make sure applications use the group of connection managers, or at least can failover

Make sure applications reconnect with at least a short delay

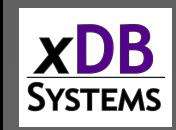

# **Things To Be Cautious Of**

Split Brain

Listeners missing info

Alias issues

Missing Trusts

Make sure DBSERVERNAME is the TCP listener

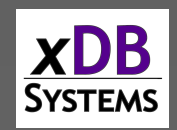

### **Split Brain**

Two Primary Servers on the same network

Need to restore one of the servers and reestablish HDR

Reduce the chance of this situation by having a reliable network connection

Can use the Connection Manager Alarm Program to shutdown the Primary server if the Secondary cannot be reached AND can't get to the network

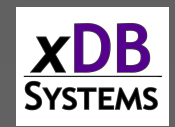

### **Auto Failover and Network Loss**

- What if the PRIMARY server loses the network connection?
- Connection Manager will promote the secondary server, incorrectly assuming that the primary is down
- When network connectivity is restored, there will be TWO primary servers – **Split Brain**

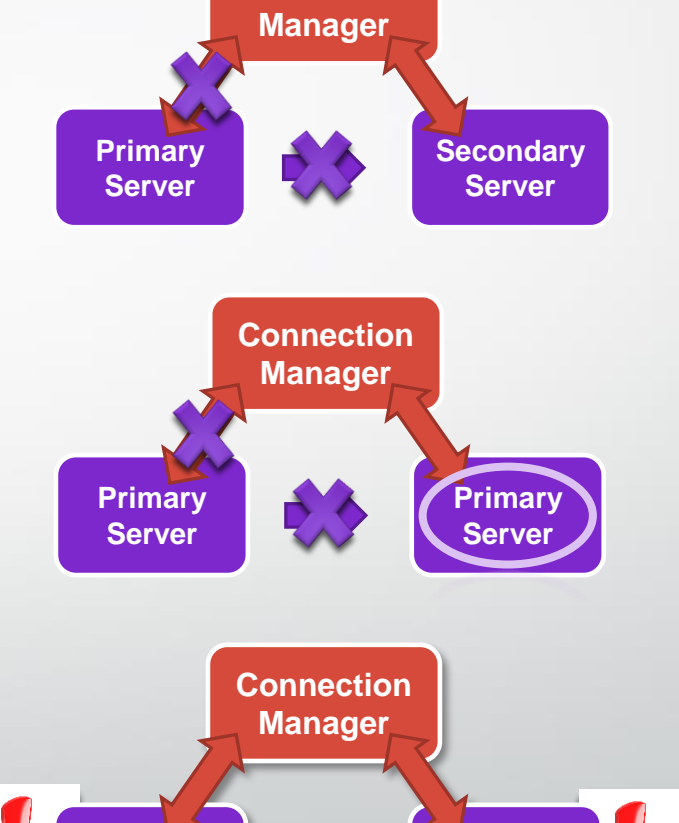

**Primary Server**

**Primary Server**

**Connection** 

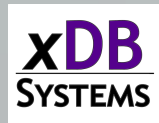

#### **Listeners Missing Info**

- Will get a -930 error
- Can be caused due to missing entries from sqlhosts on the connection manager server
- Can also get errors if the port is in use, each SLA needs a unique port

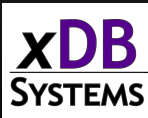

#### **Alias Issues**

- By default, will probe all of the systems in the cluster for DBSERVERALIASES values
- Can be disabled by USEALIASES
- If it sees TCP connections that appear valid but cannot be reached by client, such as a private replication interface, it will still try to offer them for REDIRECT connections

Systems

#### **Missing Trusted Sources**

- If one of your servers does not trust the connection manager server it will not be able to connect successfully
- This can be resolved by using the onpassword management process

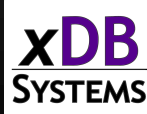

#### **Encrypted Password**

- Set up a file defining the servers and what passwords to use
- Use onpassword to encrypt the file
- Stored as \$INFORMIXDIR/etc/passwd\_file
- Uses a key to encrypt/decrypt to make changes in the future

### **More Resources**

#### • **Connection Manager Manual Examples:**

[https://www.ibm.com/support/knowledgecenter/SSGU8G\\_12.1.0/com.ibm.admin.do](https://www.ibm.com/support/knowledgecenter/SSGU8G_12.1.0/com.ibm.admin.doc/ids_admin_1437.htm) c/ids\_admin\_1437.htm

#### • **Informix Replication Technologies:**

[https://www.ibm.com/docs/en/informix-servers/12.10?topic=replication-informix](https://www.ibm.com/docs/en/informix-servers/12.10?topic=replication-informix-enterprise-technical-overview)enterprise-technical-overview

#### • **Andrew Ford's Blog – Setting up HDR:**

<http://www.informix-dba.com/2010/08/informix-hdr-will-save-your-butt.html>

#### • **Connection Manager Alert List:**

[https://www.ibm.com/docs/en/informix-servers/12.10?topic=alarms-connection](https://www.ibm.com/docs/en/informix-servers/12.10?topic=alarms-connection-manager-event-alarm-ids)manager-event-alarm-ids

#### • **Setting Up Connection Manager using onpassword**

https://www.ibm.com/docs/en/informix-servers/14.10?topic=ccm-creating-passwordfile-connecting-database-servers-untrusted-networks

#### • **Set Up SSL With Connection Manager**

https://www.ibm.com/docs/en/informix-servers/12.10?topic=management-exampleconfiguring-ssl-connection

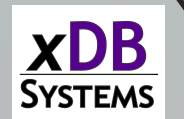

# Questions?

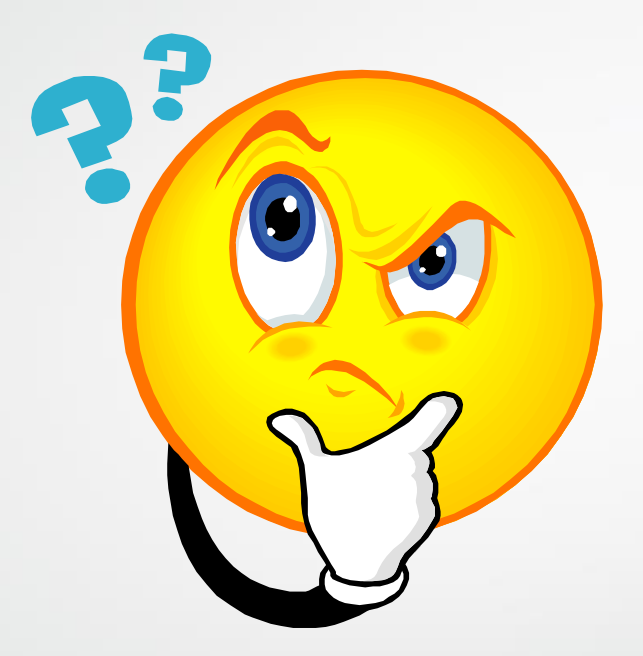

Send follow-up questions to tom@xdbsystems.com

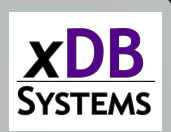

# Thank You

## Thomas Beebe *xDB Systems Inc*

tom@xdbsystems.com

For more information: http://www.xdbsystems.com

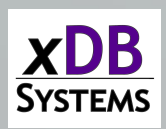